# Az egység csatlakoztatása a Wi-Fi hálózathoz

**SONY** 

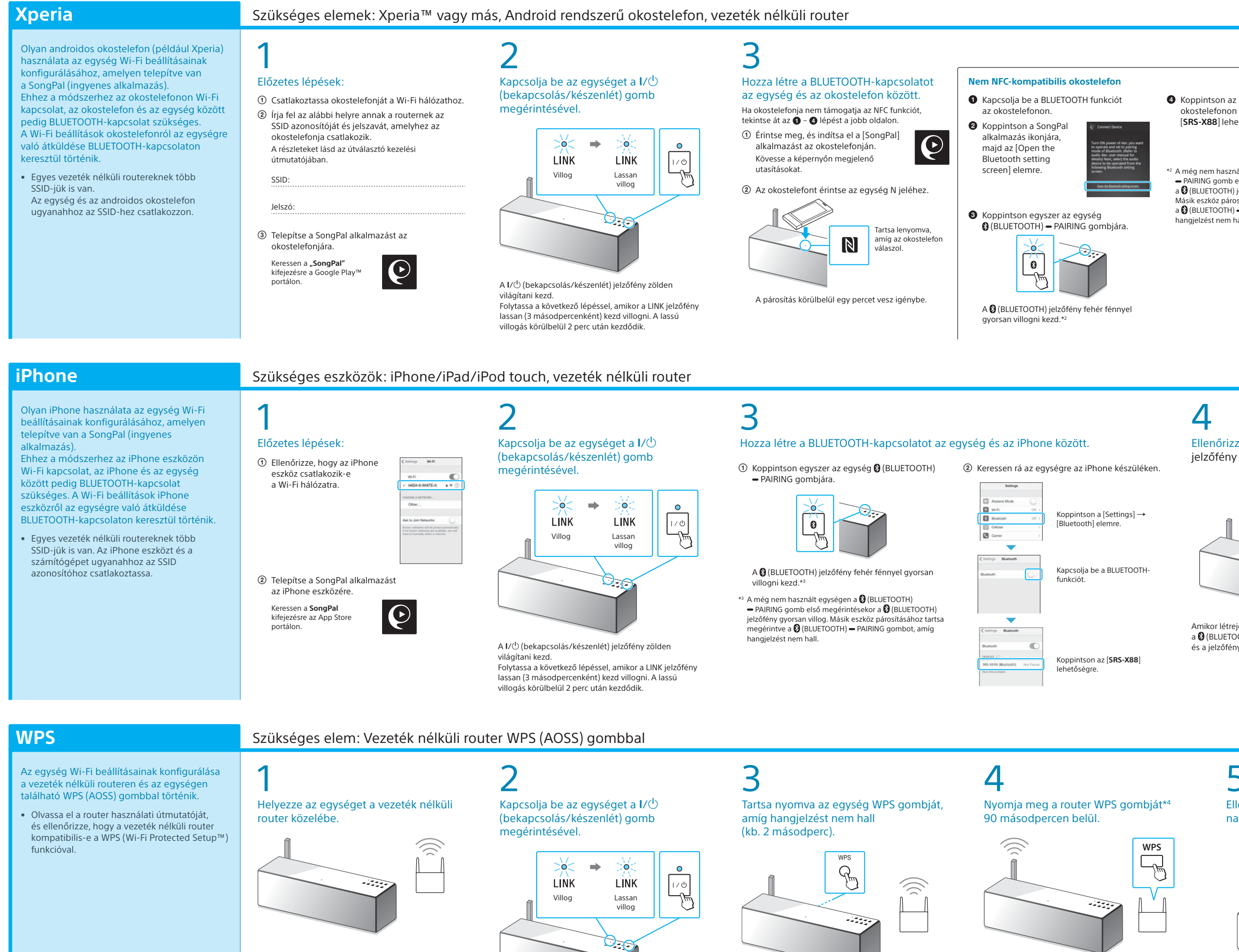

A I/ (bekapcsolás/készenlét) jelzőfény zölden világítani kezd. Folytassa a következő lépéssel, amikor a LINK jelzőfény lassan (3 másodpercenként) kezd villogni. A lassú villogás körülbelül 2 perc után kezdődik.

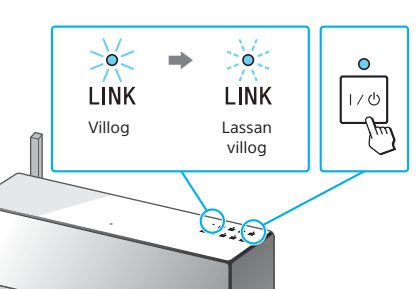

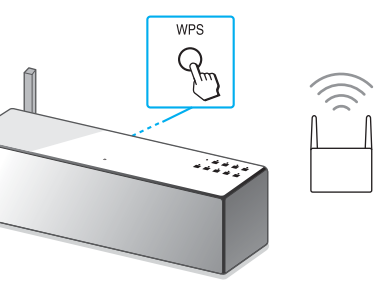

\*4 A vezeték nélküli routertől függően előfordulhat, hogy a WPS gomb elnevezése "AOSS gomb".

A Wi-Fi hálózatok lehetővé teszik, hogy egyszerűen hallgassa az otthonában lévő, vezeték nélküli átvitelre alkalmas eszközökön, például számítógépen vagy okostelefonon/iPhone-on tárolt zenéit. Más csatlakozási és zenehallg

# jelzőfény világít-e.  $\theta$   $\Rightarrow$  $| \cdot \rangle$ Villog Világi

Amikor létrejött a BLUETOOTH-kapcsolat, a **8** (BLUETOOTH) jelzőfény villogása abbamarad és a jelzőfény folyamatosan világít

a kijelzőn, válassza ki az SSID azonosítót, és adja meg az 1. lépésben feljegyzett jelszót –  $(2)$ .

## $\mathbf C$ Ellenőrizze, hogy a LINK jelzőfény narancssárga színnel világít-e.

A WPS gomb az egység hátulján található.

A vezeték nélküli routertől függően nyomja le, és pár másodpercig tartsa nyomva a WPS gombot. A részleteket lásd az útválasztó kezelési útmutatójában.

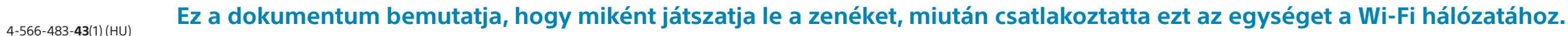

4

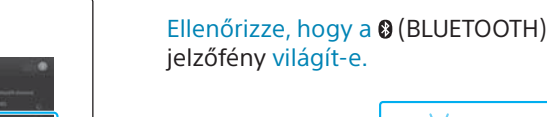

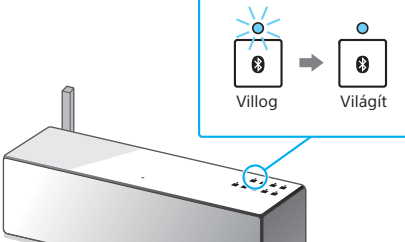

Amikor létrejött a BLUETOOTH-kapcsolat, a  $\bigcirc$  (BLUETOOTH) jelzőfény villogása abbamarad, és a jelzőfény folyamatosan világít.

4

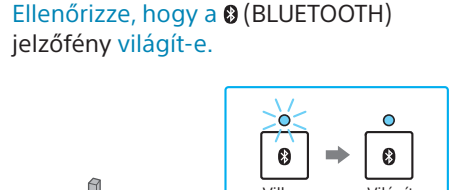

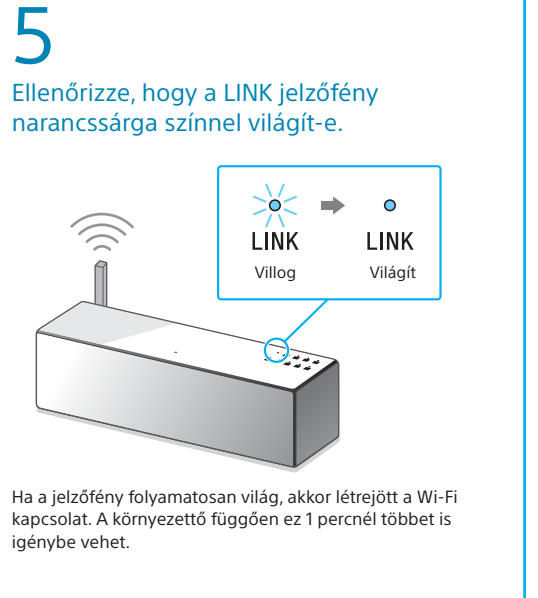

## 5 Konfigurálja a Wi-Fi beállításokat

a SongPal alkalmazás útmutatása szerint. Ha jelszó megadása szükséges

Ekkor a jobb oldalon látható képernyő jelenik meg.

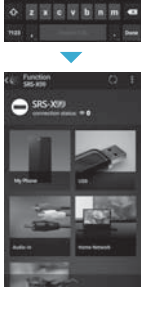

 $x = 11$   $x = 1$ a safahjk

## 5

## Konfigurálja a Wi-Fi beállításokat a SongPal alkalmazás útmutatása szerint.

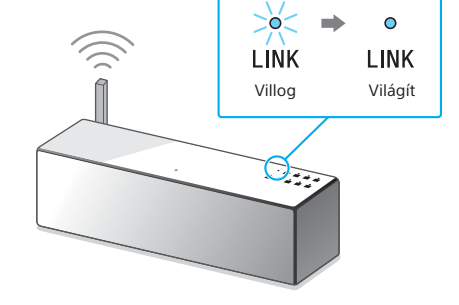

Ha a jelzőfény folyamatosan világ, akkor létrejött a Wi-Fi kapcsolat. A környezettő függően ez 1 percnél többet is igénybe vehet.

Ellenőrizze, hogy a LINK jelzőfény

 $\mathsf b$ 

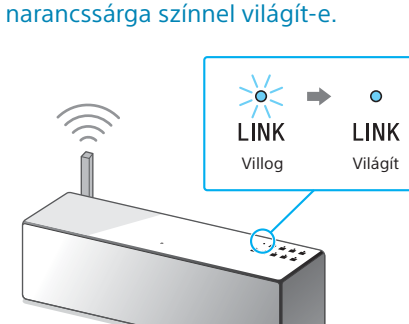

Ha a jelzőfény folyamatosan világ, akkor létrejött a Wi-Fi kapcsolat. A környezettő függően ez 1 percnél többet is igénybe vehet.

okostelefonon az [**SRS-X88**] lehetőségre. \*2 A még nem használt egységen a (BLUETOOTH)

 $\rightarrow$  PAIRING gomb első megérin a **@** (BLUETOOTH) jelzőfény gyorsan villog. Másik eszköz párosításához tartsa megérintv a **@** (BLUETOOTH) - PAIRING gombot, amíg angielzést nem hall

Ha a Wi-Fi csatlakozás sikertelen

Egy számítógép böngészője segítségével konfigurálhatja az egység Wi-Fi beállításait. Az egység és a számítógép közötti kapcsolathoz kereskedelmi forgalomban kapható hálózati (LAN-) kábelt használjon.

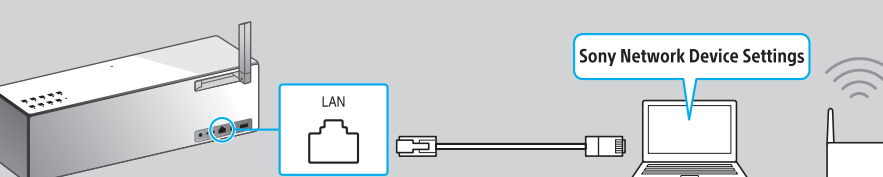

A részletekért tekintse át a kezelési útmutató "Zenehallgatás Wi-Fi hálózaton keresztül" című részét.

(a dokumentumok felsorolását lásd a jobb oldalon). Válasszon egy, az eszközének megfelelő Wi-Fi csatlakozási Személyes hangrendszer **Először Csatlakoztassa a készüléket egy konnektorhoz** módszert, majd lépjen az alábbi, " $\boxed{1}$  Az egység csatlakoztatása a hálózati adapterrel és a tápkábellel, majd Wi-Fi üzembe a Wi-Fi hálózatához" című részhez. állítsa az antennát álló pozícióba. helyezési útmutató Olyan androidos okostelefon használata az egység Wi-Fi  $\boxed{\circ}$ **Xperia** beállításainak konfigurálásához, amelyen telepítve van a SongPal (ingyenes alkalmazás). Olyan iPhone/iPad/iPod touch eszköz használata az egység Zenehallgatás Wi-Fi hálózaton keresztül Wi-Fi beállításainak konfigurálásához, amelyen telepítve van **iPhone** a SongPal (ingyenes alkalmazás). 90 fok Az egység Wi-Fi beállításainak konfigurálása egy **WPS** gombnyomással WPS (AOSS) gombbal rendelkező vezeték nélküli router használatával. DC IN 19.5V  $P-$ Konfigurálja a Wi-Fi beállításokat egy számítógépen, a böngészőben. Tekintse meg a különálló, "Zenehallgatás Wi-Fi hálózaton keresztül" **PC** SRS-X88 \* 4 5 6 6 4 8 3 4 3 \* (1) Ellenőrizze, hogy nincs-e LAN-kábel csatlakoztatva. című dokumentum kezelési útmutatóját. Vezetékes és vezeték nélküli kapcsolat egyidejűleg nem használható.

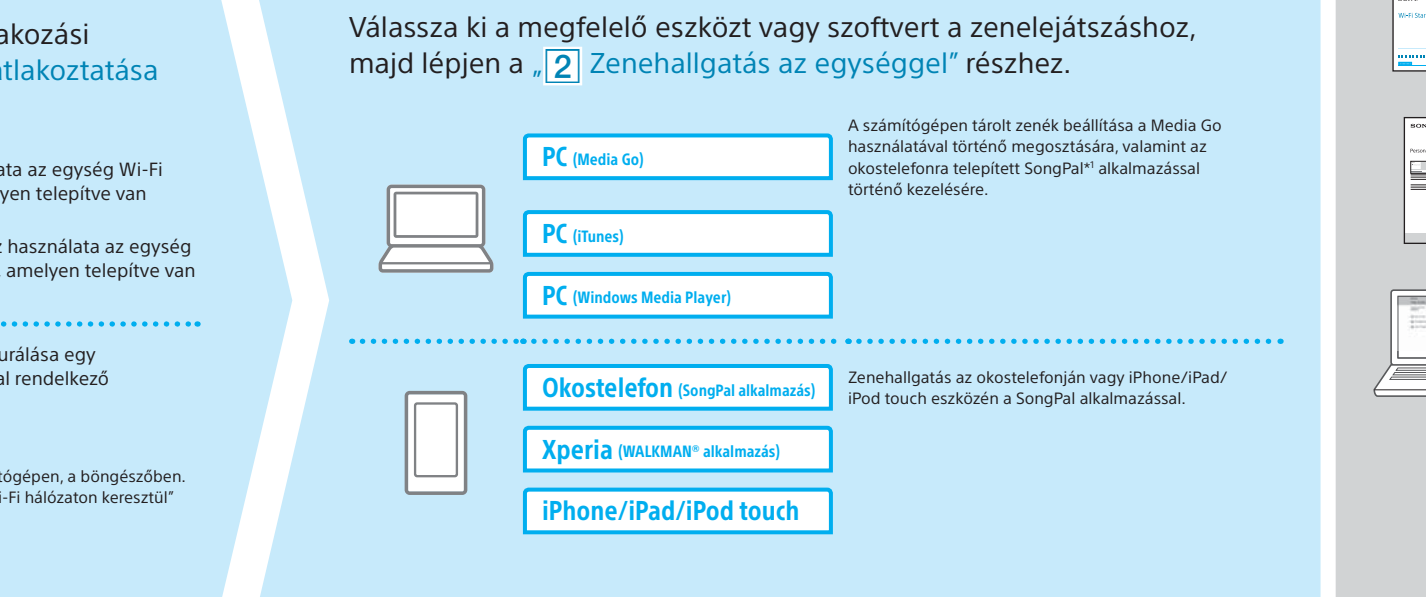

## **A mellékelt dokumentumok**

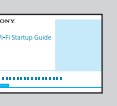

Wi-Fi üzembe helyezési útmutató (ez a dokumentum) Bemutatja, hogyan hallgathatja a számítógépén vagy más eszközön tárolt zenéket a Wi-Fi hálózatán keresztül.

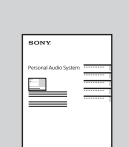

Kezelési útmutató (különálló dokumentum)

Tartalmazza a fontos biztonsági információkat, és ismerteti a BLUETOOTH kapcsolódási móddal, hibaelhárítással stb. kapcsolatos tudnivalókat.

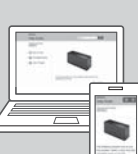

Súgó (webes dokumentum számítógéphez/okostelefonhoz) Részletesen bemutatja az egységet, a különböző eszközök hálózati és BLUETOOTH-kapcsolaton keresztüli csatlakoztatását, a nagyfelbontású hanglejátszási módot stb.

http://rd1.sony.net/help/speaker/srs-x88/h\_zz/

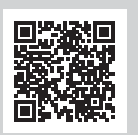

\*1 Ha a Media Go közvetlenül a számítógépen fut, okostelefon nélkül, akkor nem hálózati kapcsolat (hanem például BLUETOOTH-kapcsolat) szükséges.

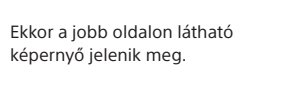

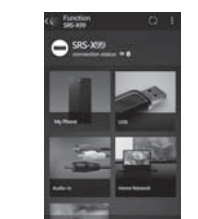

 Érintse meg, és indítsa el a [SongPal] Ha megjelenik a [Share Wi-Fi settings?] üzenet,  $\bf \Theta$ alkalmazást az iPhone eszközén. koppintson az [Allow] lehetőségre. Kövesse a képernyőn megjelenő

utasításokat. Amikor megjelenik a jobb oldalon látható képernyő, koppintson az [OK] elemre.

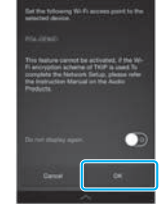

A lejátszásról lásd a másik oldalt

A lejátszásról lásd a másik oldalt

# **2** Zene lejátszása az egységgel

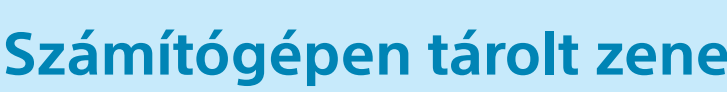

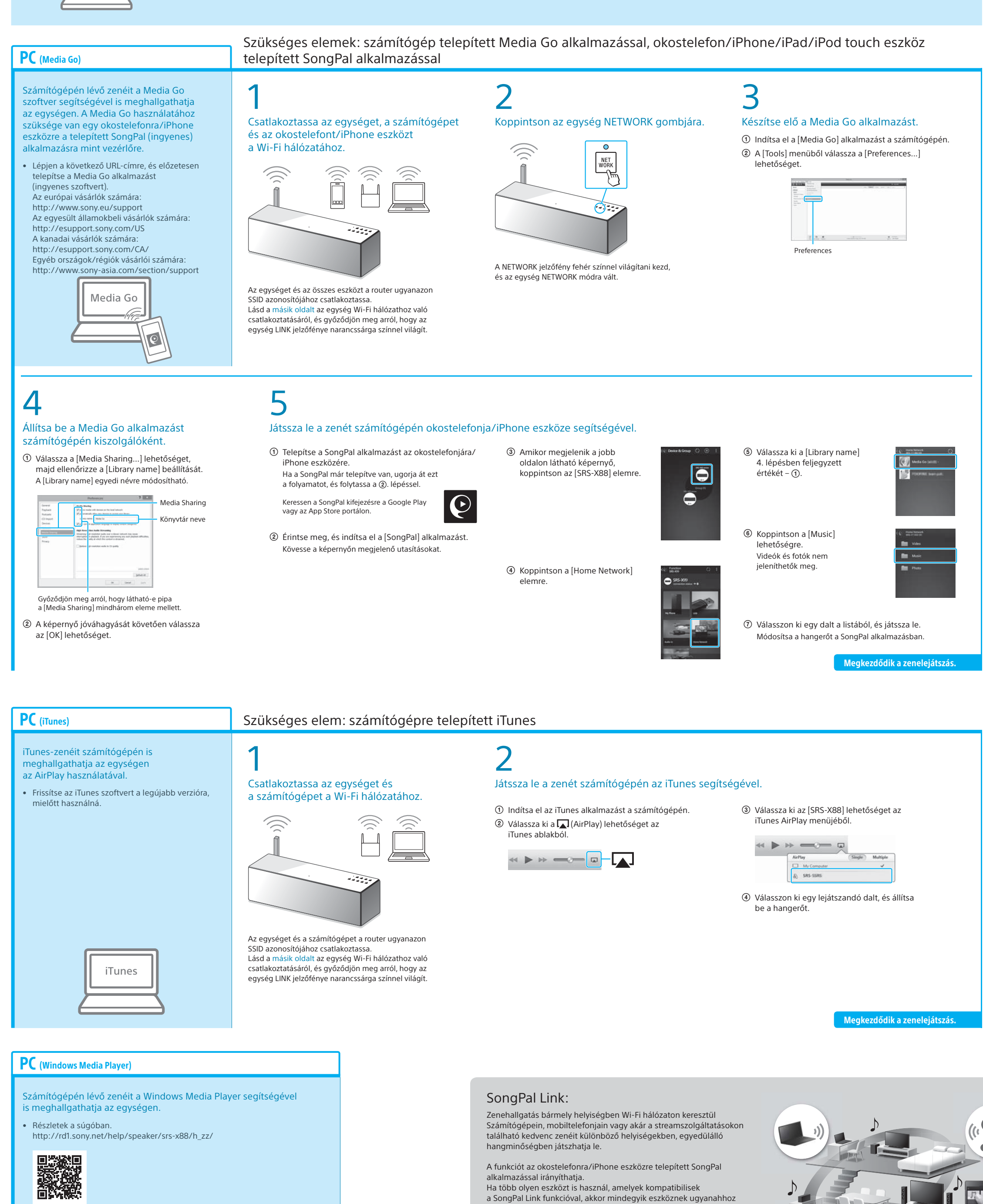

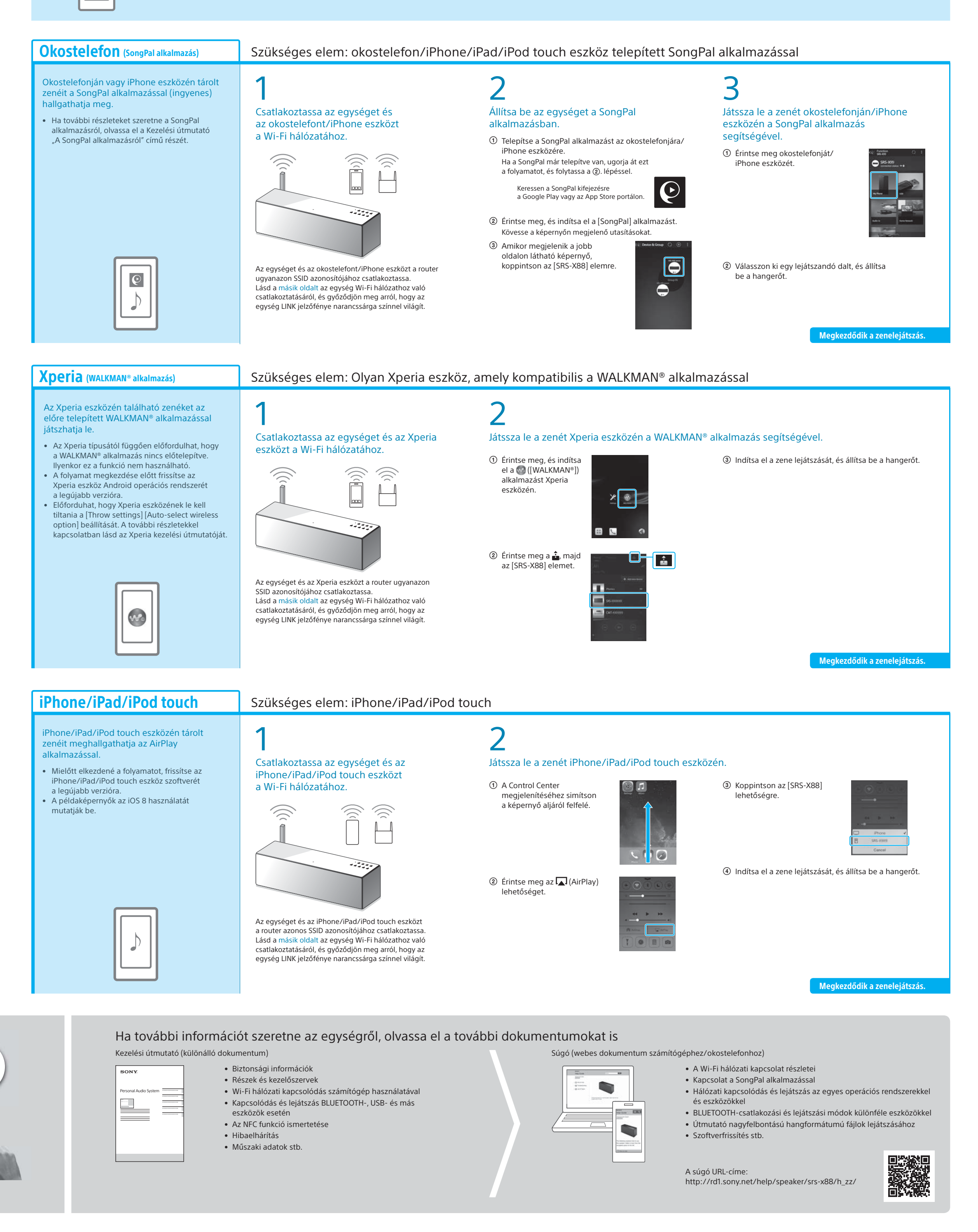

a Wi-Fi hálózathoz kell csatlakoznia. További részletekért lásd a jobb oldalon bemutatott súgót, valamint az egyes eszközökhöz

mellékelt Wi-Fi kezelési útmutatót.

**Windows Media Play** 

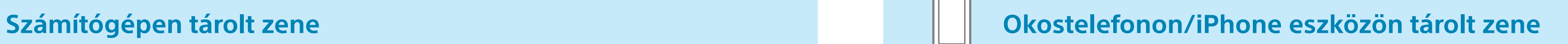